# صاخلا يقيقحلا IP ناونع ءافخإل NAT مدختسأ 15454 ONS عم ةسلج ءاشنإل CTC ب  $\overline{\phantom{a}}$

# المحتويات

[المقدمة](#page-0-0) [المتطلبات الأساسية](#page-0-1) [المتطلبات](#page-0-2) [المكونات المستخدمة](#page-1-0) [الاصطلاحات](#page-1-1) [معلومات أساسية](#page-1-2) [طوبولوجيا](#page-1-3) [التكوين](#page-1-4) [الرسم التخطيطي للشبكة](#page-1-5) [التكوينات](#page-2-0) [Cisco ONS 15454 Configuration التكوين](#page-2-1) [تكوين الكمبيوتر](#page-3-0) [تكوين الموجّه](#page-3-1) [التحقق من الصحة](#page-4-0) [إجراء التحقق](#page-4-1) [استكشاف الأخطاء وإصلاحها](#page-4-2) [أوامر استكشاف الأخطاء وإصلاحها](#page-4-3) [معلومات ذات صلة](#page-5-0)

## <span id="page-0-0"></span>المقدمة

يزود هذا وثيقة عينة تشكيل ل شبكة عنوان ترجمة (NAT) أن يخلق جلسة بين cisco نقل جهاز تحكم (CTC) و 15454 ONS. يخفي التكوين عنوان IP الحقيقي ل CTC من خلال NAT عندما يكون CTC موجودا داخل جدار الحماية.

ملاحظة: لكي يعمل هذا الإجراء، يجب التأكد من عدم حظر المنافذ أو تصفيتها.

## <span id="page-0-1"></span>المتطلبات الأساسية

#### <span id="page-0-2"></span>المتطلبات

قبل أن تحاول إجراء هذا التكوين، تأكد من أنك على معرفة بالمواضيع التالية:

- Cisco ONS 15454 •
- الموجهات من Cisco التي تدعم NAT

#### <span id="page-1-0"></span>المكونات المستخدمة

تستند المعلومات الواردة في هذا المستند إلى إصدارات البرامج والمكونات المادية التالية:

- 15454 ONS Cisco، الإصدار 5.0 والإصدارات الأحدث
- برنامج IOS ®الإصدار 12.1(11) من Cisco والإصدارات الأحدث

تم إنشاء المعلومات الواردة في هذا المستند من الأجهزة الموجودة في بيئة معملية خاصة. بدأت جميع الأجهزة المُستخدمة في هذا المستند بتكوين ممسوح (افتراضي). إذا كانت شبكتك مباشرة، فتأكد من فهمك للتأثير المحتمل لأي أمر.

#### <span id="page-1-1"></span>الاصطلاحات

للحصول على مزيد من المعلومات حول اصطلاحات المستندات، ارجع إلى <u>اصطلاحات تلميحات Cisco التقنية</u>.

# <span id="page-1-2"></span>معلومات أساسية

### <span id="page-1-3"></span>طوبولوجيا

يتكون المخطط من العناصر التالية:

- Cisco ONS 15454
	- كمبيوتر واحد
- Cisco 2600 Series موجهات●

يتواجد 15454 ONS Cisco في الشبكة الخارجية، ويعمل كخادم. يوجد الكمبيوتر في الشبكة الداخلية ويعمل كعميل .CTC

# <span id="page-1-4"></span>التكوين

في هذا القسم، تُقدّم لك معلومات تكوين الميزات الموضحة في هذا المستند.

ملاحظة: للعثور على معلومات إضافية حول الأوامر المستخدمة في هذا المستند، أستخدم [أداة بحث الأوامر](//tools.cisco.com/Support/CLILookup/cltSearchAction.do) [\(للعملاء](//tools.cisco.com/RPF/register/register.do) المسجلين فقط).

<span id="page-1-5"></span>الرسم التخطيطي للشبكة

يستخدم هذا المستند إعداد الشبكة التالي:

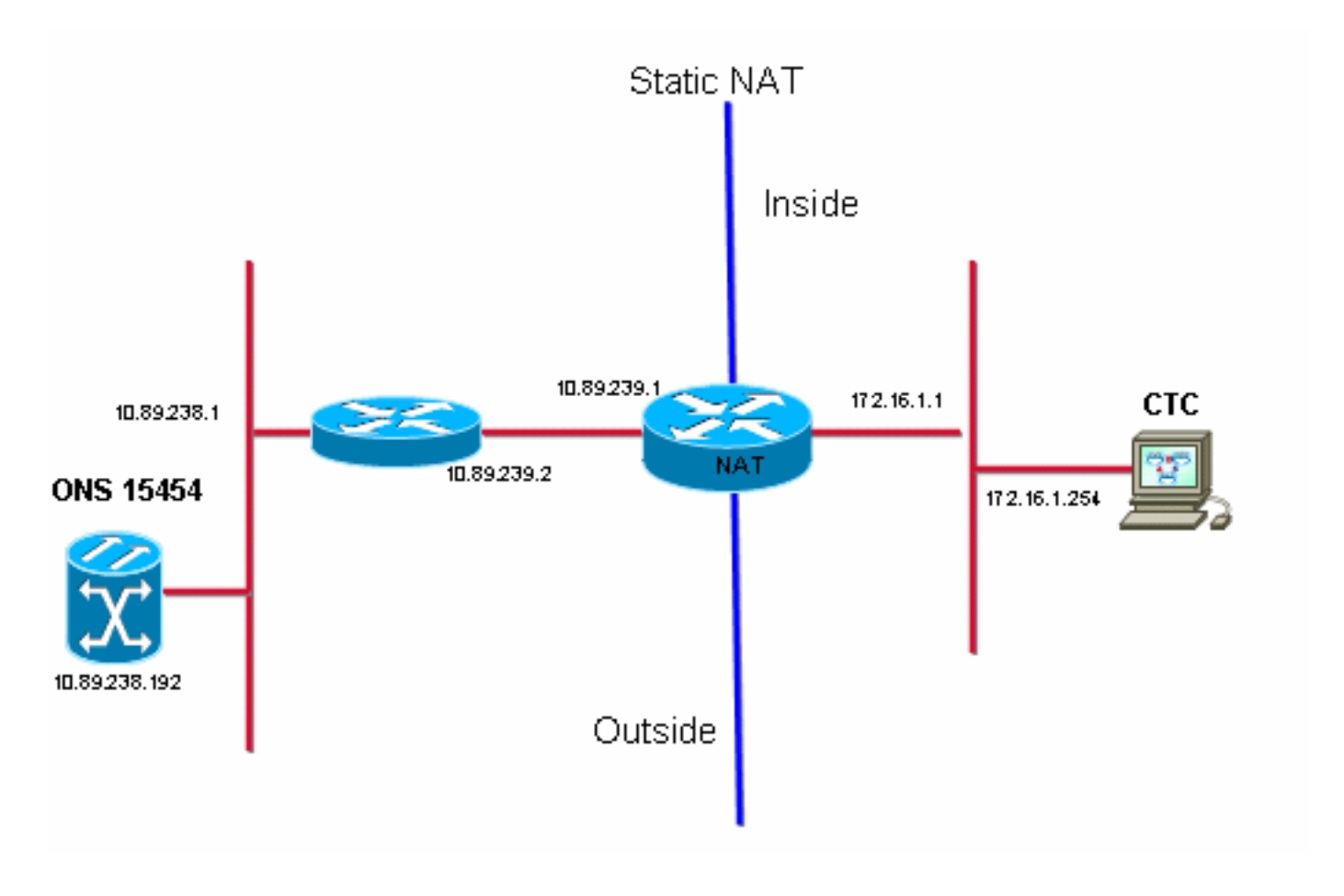

### <span id="page-2-0"></span>التكوينات

يستخدم هذا المستند التكوينات التالية:

- Cisco ONS 15454
	- كمبيوتر شخصي
- الموجّهات من السلسلة 2600 من Cisco

## <span id="page-2-1"></span>Cisco ONS 15454 Configuration التكوين

10.89.238.192 هو عنوان IP الخاص ب 15454 ONS) راجع السهم A في الشكل 2)، ويمثل 10.89.238.1 الموجه الافتراضي (راجع السهم B في الشكل 2).

#### شكل 2 - التكوين 15454 ONS

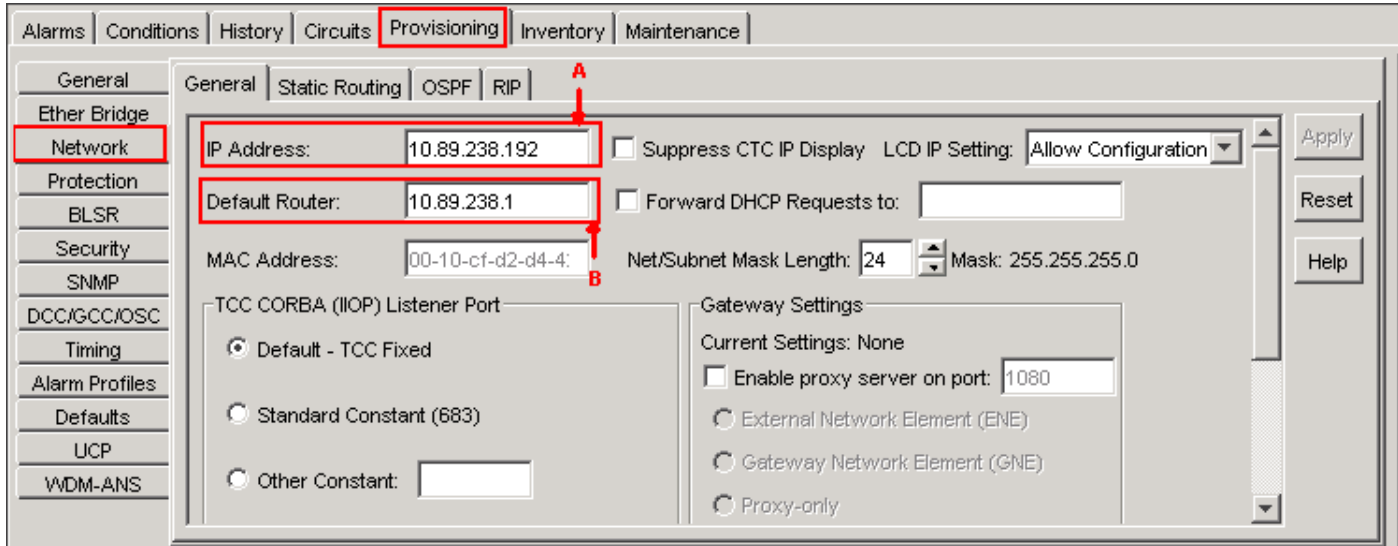

## <span id="page-3-0"></span>تكوين الكمبيوتر

172.16.1.254 هو عنوان IP الخاص بالكمبيوتر الشخصي (راجع السهم A في الشكل 3)، ويمثل الرقم 172.16.1.1 البوابة الافتراضية (انظر السهم B في الشكل 3). يترجم nat العنوان إلى 10.89.239.100 لأسباب أمنية. يوفر الموجه من السلسلة 2600 Cisco الدعم اللازم ل NAT والتوجيه.

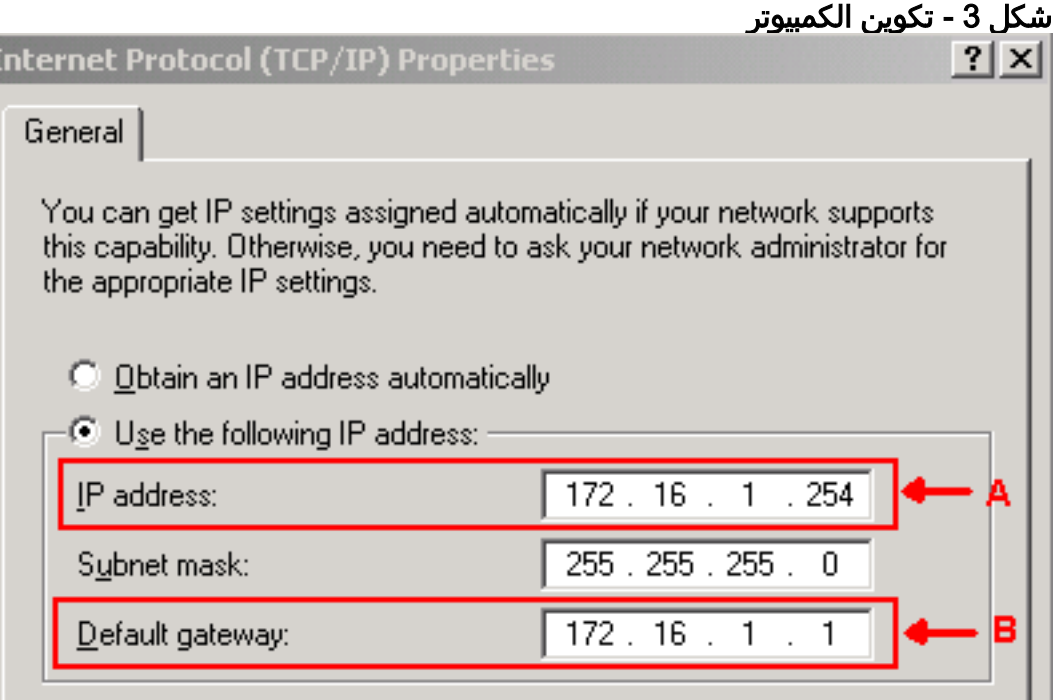

## <span id="page-3-1"></span>تكوين الموجّه

أتمت هذا steps أن يشكل nat دعم على المسحاج تخديد:

#### قم بتكوين الواجهة الخارجية. .1

```
!
                 interface Ethernet1/1
ip address 10.89.239.1 255.255.255.0 
                       ip nat outside 
                                      !
```
قم بتكوين الواجهة الداخلية حيث يوجد الكمبيوتر الشخصي. .2interface Ethernet1/2

ip address 172.16.1.1 255.255.255.0 ip nat inside

شكلت NAT ساكن إستاتيكي. .3

! ip nat inside source static 172.16.1.254 10.89.239.100

! يحول التكوين عنوان 172.16.1.254 IP) داخل المحلي) (راجع السهم B في الشكل 4) إلى 10.89.239.100 (داخل العام) (راجع السهم A في الشكل 4).

.4 قم بإصدار الأمر translations nat ip show على الموجه.الشكل 4 - ترجمات NAT IP

2600-3#show ip nat translations B Outside local Pro Inside global A Inside local<br>--- 10.89.239.100  $-$  172.16.1.254 Outside global 2600-3#

# <span id="page-4-0"></span>التحقق من الصحة

يوفر هذا القسم معلومات يمكنك إستخدامها للتأكد من أن التكوين يعمل بشكل صحيح.

#### <span id="page-4-1"></span>إجراء التحقق

!

أكمل الخطوات التالية:

- .Microsoft Internet Explorer بتشغيل قم .1
- 2. اكتب http://10.89.238.192 في شريط العنوان من نافذة المستعرض، واضغط على مفتاح الإدخال ENTER.تظهر نافذة تسجيل دخول CTC.
- اكتب اسم المستخدم وكلمة المرور لتسجيل الدخول.يجب على عميل CTC إنشاء جلسة بنجاح مع ONS .3 .15454

# <span id="page-4-2"></span>استكشاف الأخطاء وإصلاحها

يوفر هذا القسم معلومات يمكنك استخدامها لاستكشاف أخطاء التكوين وإصلاحها.

## <span id="page-4-3"></span>أوامر استكشاف الأخطاء وإصلاحها

يتم دعم بعض أوامر **العرض بواسطة** <u>[أداة مترجم الإخراج \(](https://www.cisco.com/cgi-bin/Support/OutputInterpreter/home.pl)[العملاء المسجلون فقط\)، والتي تتيح لك عرض تحليل](//tools.cisco.com/RPF/register/register.do)</u> [إخراج أمر](//tools.cisco.com/RPF/register/register.do) العرض.

ملاحظة: قبل إصدار أوامر تصحيح الأخطاء، راجع [المعلومات المهمة في أوامر تصحيح الأخطاء.](//www.cisco.com/en/US/tech/tk801/tk379/technologies_tech_note09186a008017874c.shtml)

. debug ip nat detail •—يشغل التتبع التفصيلي ل IP nat.

يشير إخراج الأمر debug ip nat إلى ترجمات العنوان. على سبيل المثال، NAT يترجم 172.16.1.254 إلى 10.89.239.100 عندما يرسل CTC البيانات إلى 15454 ONS) راجع السهم A في الشكل 5). وبالمثل، يترجم NAT من 10.89.239.100 إلى 172.16.1.254 عندما تتلقى لجنة مكافحة الإرهاب البيانات من نظام التشغيل ONS 15454 (انظر السهم باء في الشكل 5).

الشكل 5 - تفاصيل تصحيح أخطاء NAT IP

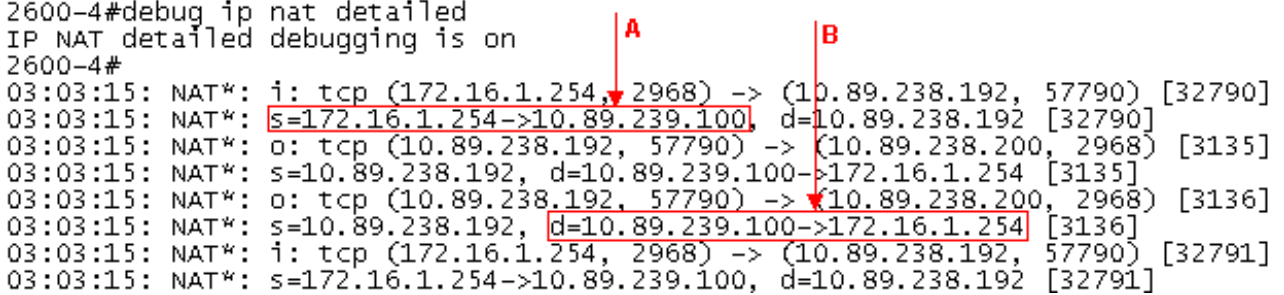

# <span id="page-5-0"></span><mark>معلومات ذات صلة</mark>

● [الدعم التقني والمستندات - Systems Cisco](//www.cisco.com/cisco/web/support/index.html?referring_site=bodynav)

ةمجرتلا هذه لوح

ةي الآلال تاين تان تان تان ان الماساب دنت الأمانية عام الثانية التالية تم ملابات أولان أعيمته من معت $\cup$  معدد عامل من من ميدة تاريما $\cup$ والم ميدين في عيمرية أن على مي امك ققيقا الأفال المعان المعالم في الأقال في الأفاق التي توكير المالم الما Cisco يلخت .فرتحم مجرتم اهمدقي يتلا ةيفارتحالا ةمجرتلا عم لاحلا وه ىل| اًمئاد عوجرلاب يصوُتو تامجرتلl مذه ققد نع امتيلوئسم Systems ارامستناه انالانهاني إنهاني للسابلة طربة متوقيا.